## Xilinx Test Programs

Tom Kelliher, CS 220

Nov. 9, 2001

This document will describe how to:

- 1. Run the test programs.
- 2. Assign pin constraints for problem 4-20.
- 3. Assign pin constraints for problem 4-21.

Note: All reset signals are active low.

## 1 Running the Test Programs

- 1. Open a command line window. Usually, you do this by selecting MSDOS prompt from the Programs menu. In the X Lab, from the Start menu open the Run box, enter command, and press Enter.
- 2. Using cd navigate to the folder containing the executable test program. Type its name and press Enter. It will begin to run.

## 2 Pin Constraints for Problem 4-20

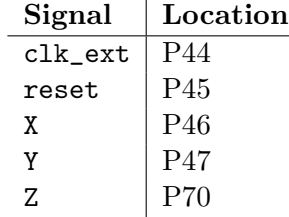

## 3 Pin Constraints for Problem 4-21

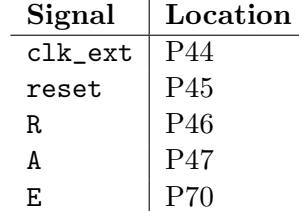